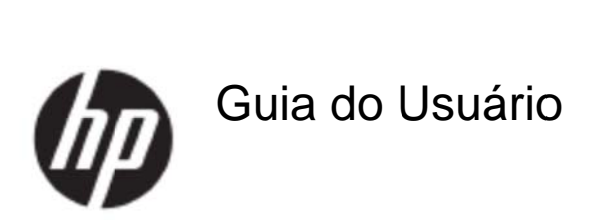

#### © 2017 HP Development Company, L.P.

Microsoft, Windows e Windows Vista são marcas de comércio ou marcas de comércio registradas da Microsoft Corporation nos Estados Unidos e/ou outros países.

As únicas garantias de produtos e serviços HP são expressas nas declarações de garantia expressa que acompanham estes produtos e serviços. Nada neste documento deverá ser interpretado como sendo uma garantia adicional. A HP não sera responsável por erros técnicos ou editoriais ou omissões aqui contidas. Este documento contém informações de propriedade que são protegidas pelos direitos autorais. Nenhuma parte deste documento pode ser fotocopiada, reproduzida ou traduzida em outro idioma sem o consentimento prévio por escrito da HP Company.

Primeira Edição (Maio de 2017)

Número da Parte do Documento: 923859-201

# Capítulo 1. Introdução

### **1.1 Características**

- Ajuste OSD multilíngue
- Compatível com os modos IBM VGA, extensivo a VGA, VESA VGA, SVGA, XGA e WXGA
- Amplo intervalo de tensões aplicáveis (CA 100-240V 50/60Hz) que habilita o uso direto sem qualquer ajuste.
- Padrão VESA DDC1/2B Plug-and-play.

### **1.2 List ta de ver rificação**

Por favor, certifique-se que os seguintes itens estejam incluídos com o seu monitor LCD;

- O monitor (e a base)
- Suporte
- Ca abo elétrico
- Ca abo VGA
- Cabo HDMI (Opcional)
- Cabo de áudio (Opcional)
- **Documentação**
- **Poster de Instalação rápida**
- **Garantia**

Se algum destes itens estiver faltando, por favor, entre em contato com o seu revendedor de suporte técnico e serviço de atendimento ao cliente. Para localizar as atualizações do driver e software do seu produto, vá para http://www.hp.com/support. Selecione Get software and drivers (Obter software e controladores), e depois siga as instruções na tela. .**rodução**

## 1.3 Informações Regulamentares

Para informações de segurança e regulamentares, consulte o documento Avisos do Produto fornecido com o seu monitor.

> Nota: Certifique-se de guardar a caixa original e todos os materiais de embalagem para transporte futuro.

# **Capítulo 2.Instalação**

## **2.1 Instale a base**

Siga as etapas ilustradas abaixo, para instalar o pedestal para seu modelo.

**Nota:** As seguintes ilustraçõessão para consulta. O seu modelo pode ter um painel, tampa posterior e suporte diferentes.

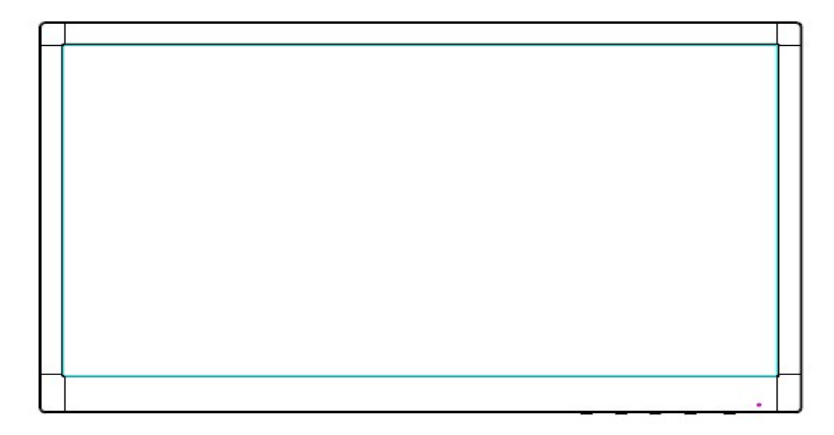

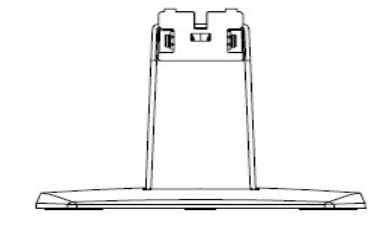

- 1. Colocar a face do monitor para baixo sobre uma superfície plana coberta por um pano limpo e seco.
- 2. Anexe a parte superior do braço de suporte no buraco inferior traseiro do monitor. O braço de suporte irá se encaixar no buraco do monitor.

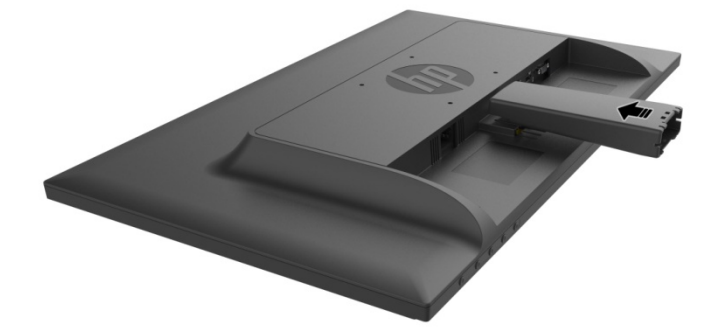

3. Anexe a base na parte inferior do braço de suporte até que os buracos centrais estejam alinhados e automaticamente travados..

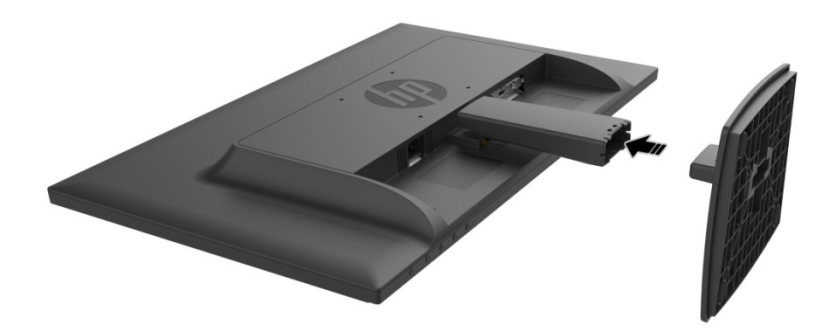

### **2.2 Conecte seu monitor ao seu computador**

- 1. Desligue a energia e desconecte o plugue de seu computador.
- 2. Para uma operação analógica, conecte a extremidade de 15-Pin do cabo de sinal na porta VGA de seu monitor e o adaptador de SAÍDA VGA na parte posterior de seu computador. Para uma operação digital, conecte o cabo HDMI à porta HDMI no monitor e a porta HDMI na parte posterior do computador. Para a função de Áudio (opção), conecte o cabo de Áudio à porta de entrada de Áudio no monitor e a porta de saída de Áudio na parte posterior do computador.

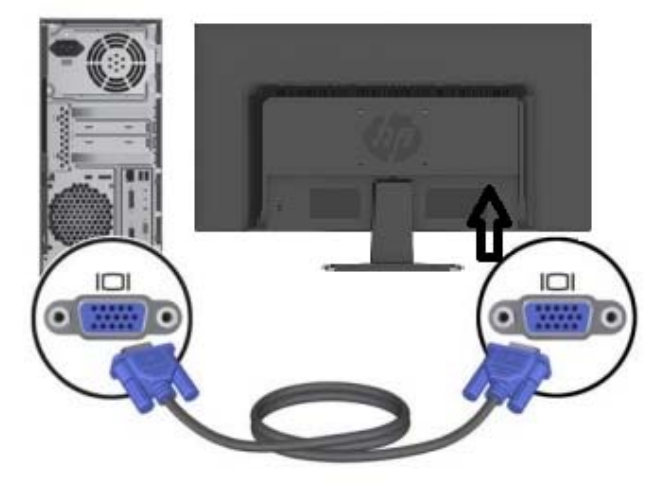

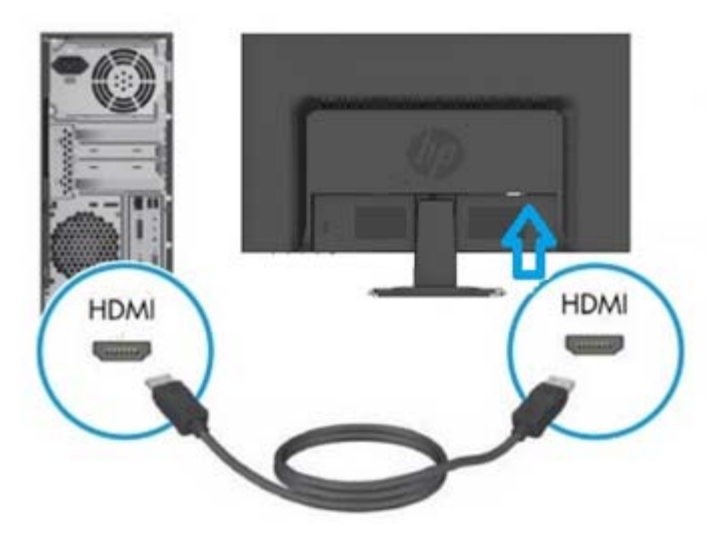

3. Conecte uma extremidade do cabo elétrico ao monitor, depois conecte a outra extremidade dos cabos elétricos à saída elétrica mais próxima.

AVISO! Para reduzir o risco de choque elétrico ou dano ao equipamento:

- Não desative a tomada de aterramento do cabo elétrico. A tomada de aterramento é um recurso de segurança importante.
- Ligue o cabo elétrico na tomada elétrica aterrada (ligada à terra) que está facilmente acessível sempre.
- Desconecte a alimentação do equipamento, desconectando o cabo de alimentação da tomada elétrica.
- Para sua segurança, não coloque nada sobre os cabos de alimentação ou cabos. Organize-os de modo que ninguém possa acidentalmente pisar ou tropeçar neles. Não puxe um fio ou cabo. Ao desligar da tomada elétrica, segure o cabo pelo plugue.
- 4. Ligue seu computador e monitor. Se seu monitor exibe uma imagem, a instalação obteve sucesso. Se o monitor não exibir qualquer imagem, verifique todas as conexões.
- **Cuidados**: 1. Para a instalação, complete a conexão do cabo de sinal, antes de ligar o cabo elétrico na tomada elétrica para evitar danos no monitor.
	- 2. Durante a instalação, segure a estrutura frontal com as suas mãos no seu centro de gravidade para evitar que caia e danifique o monitor.

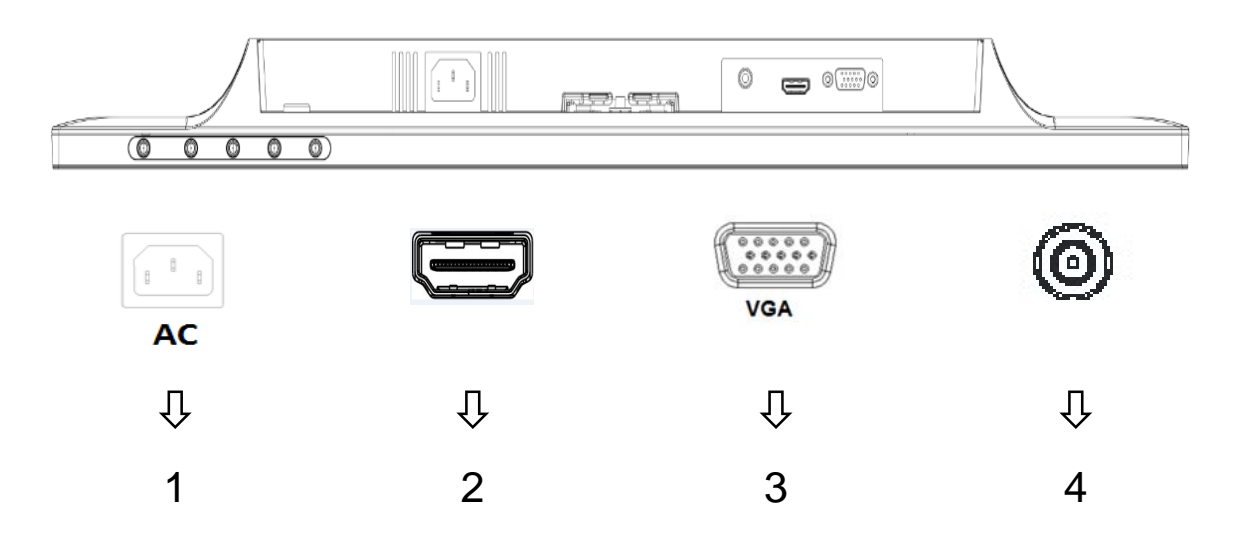

Visão geral das portas do monitor:

- 1. Entrada de alimentação elétrica de corrente alternada (CA)
- 2. Entrada do sinal HDMI
- 3. Entrada do sinal VGA
- 4. Entrada do conector de áudio (Opcional)

## **2.3 Desconecte o pedestal para envio**

Pressione o botão de liberação na parte inferior traseira do monitor e remova o pedestal do suporte.

**Nota:** As seguintes ilustraçõessão para consulta. O seu modelo pode ter um painel, tampa posterior e suporte diferentes.

- 1. Colocar a face do monitor para baixo sobre uma superfície plana coberta por um pano limpo e seco.
- 2. Pressione o botão de liberação (1) como mostrado no desenho abaixo e em seguida puxe o suporte (2 ) para fora para separá-lo da cabeça do monitor.

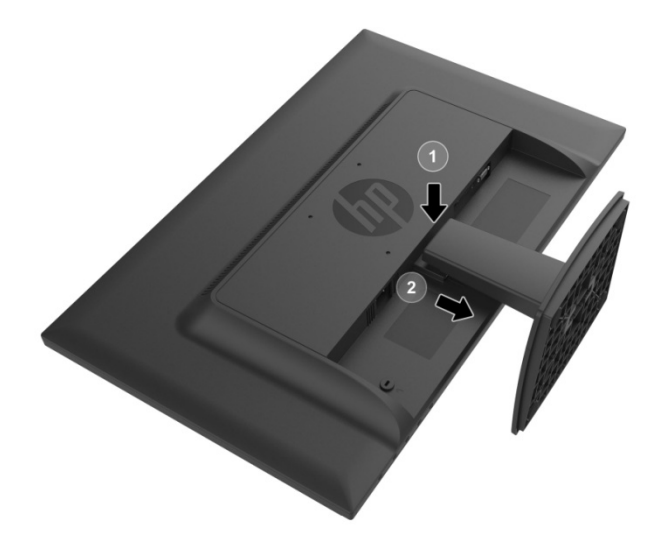

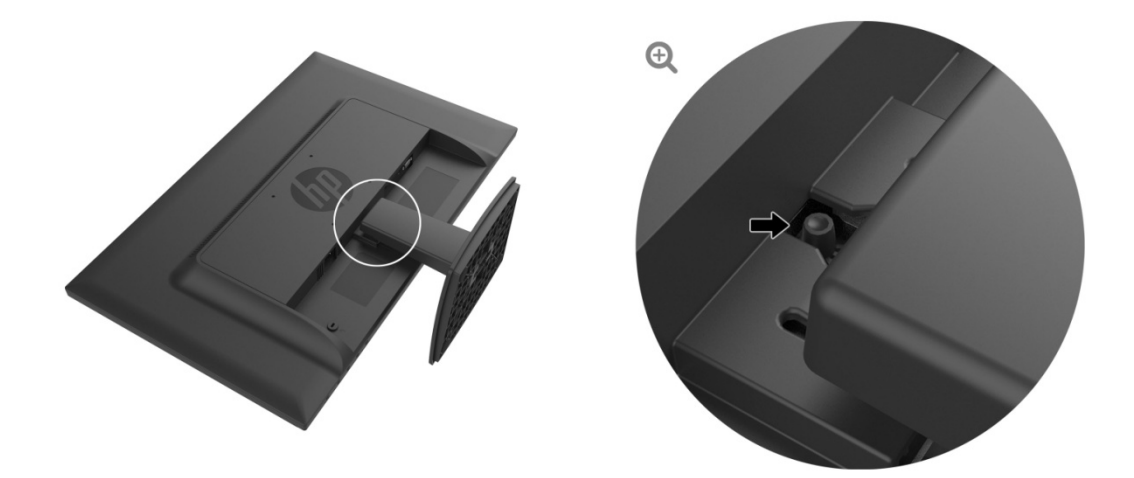

3. Clique no botão no lado inferior da base para soltar a base do suporte.

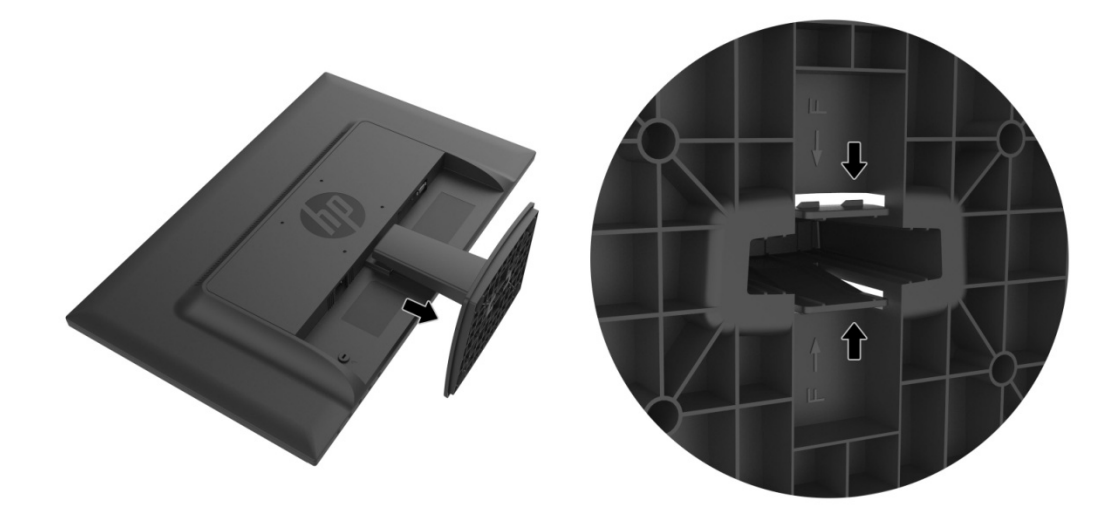

# Capítulo 3. Visão geral do monitor

### 3.1 Visão geral dos controles do painel frontal

Nota: A seguinte ilustração é para consulta. O seu modelo pode ter um íconebotão de visualização na tela (OSD) diferente.

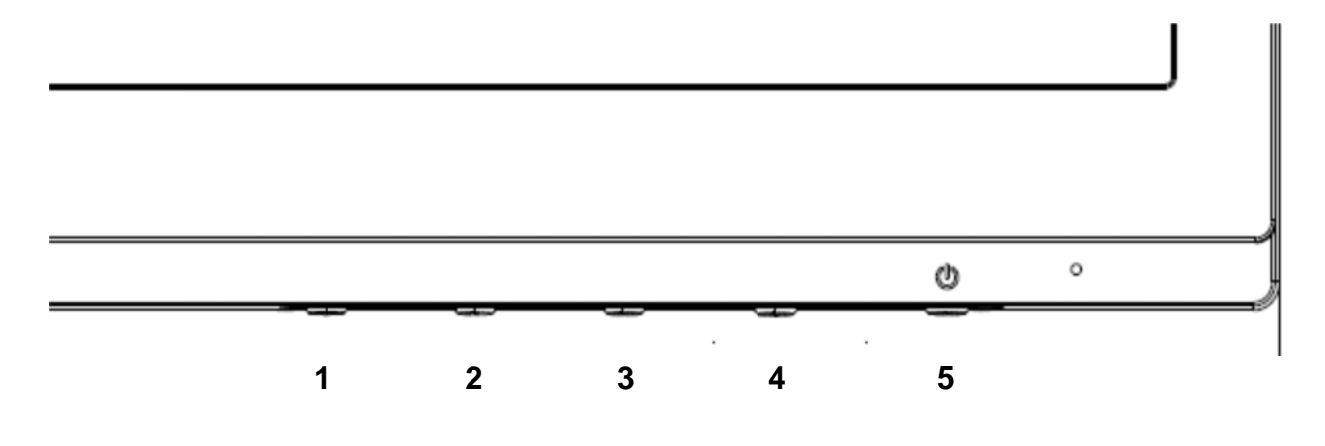

#### **V273/V27 73a**

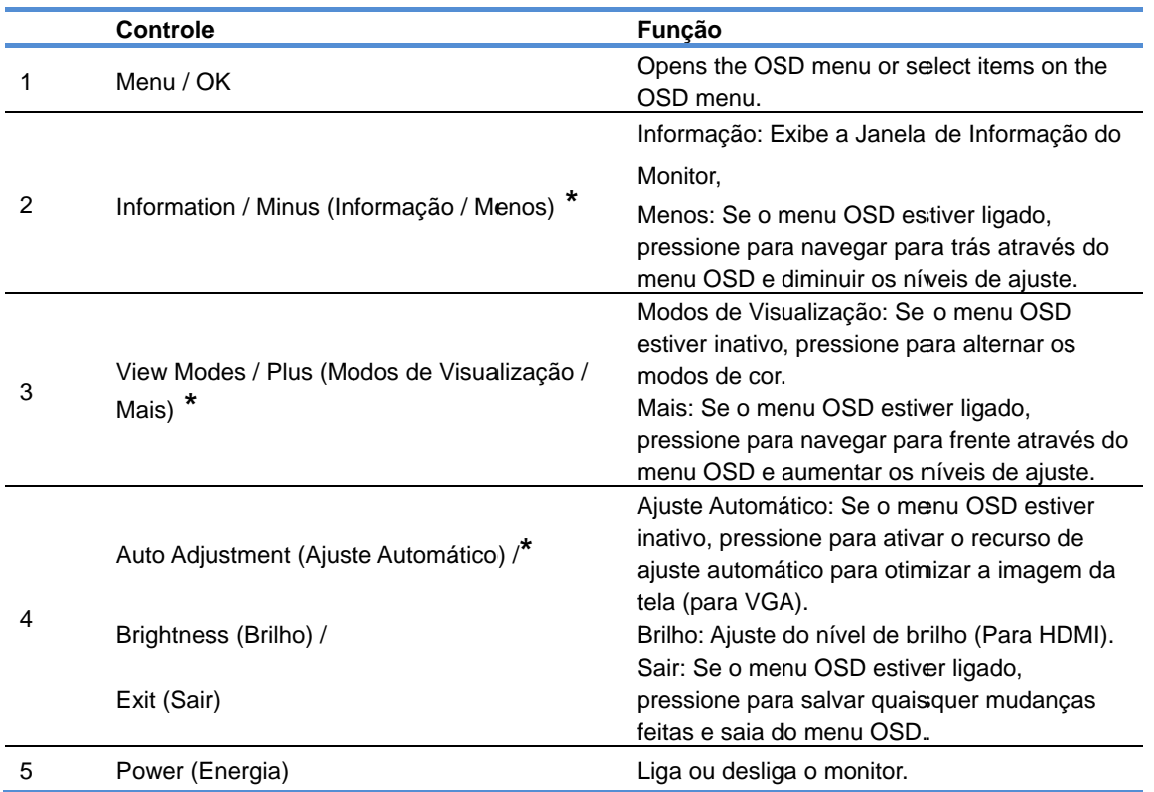

Nota: \* Botões 2-4 são botões de função que podem ser mudados de suas configurações padrões no menu OSD para uma seleção de menu diferente que você geralmente usa e deseja acessar rapidamente. Consulte a seção 3.2 para maiores informações.

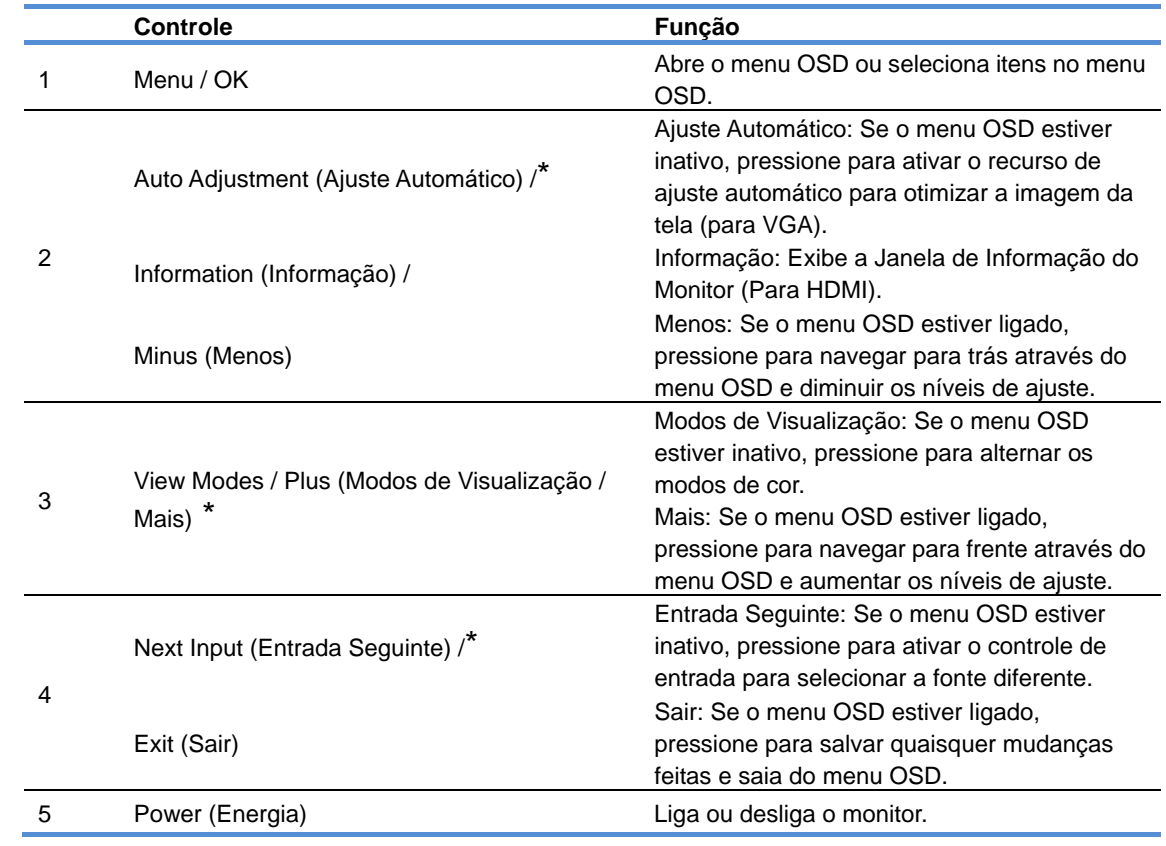

Nota: **\*** Botões 2-4 são botões de função que podem ser mudados de suas configurações padrões no menu OSD para uma seleção de menu diferente que você geralmente usa e deseja acessar rapidamente. Consulte a seção 3.2 para maiores informações.

# **3.2 Atribuição dos botões de Função**

Pressionando o botão Menu ou um dos botões de Função ativa os botões e exibe os ícones no lado direito dos

botões. Os ícones e funções do botão pré-determinado pela fábrica são mostrados abaixo.

**V273 / V273a** 

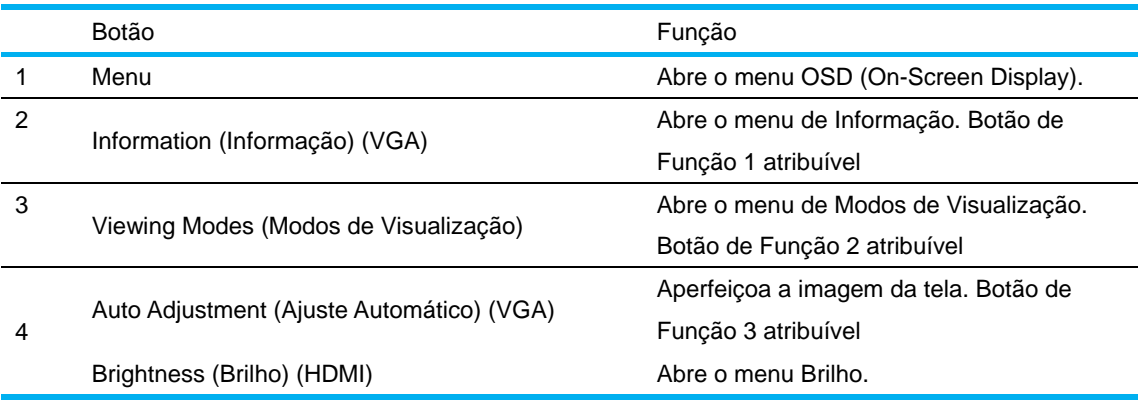

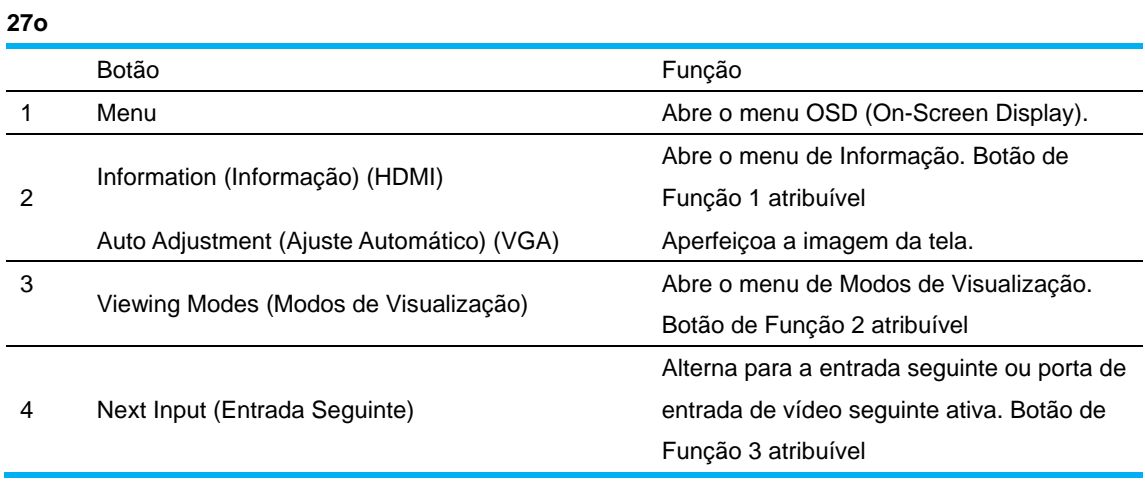

Você pode mudar os botões de Função dos seus valores padrões de modo que ao ativar os botões você possa acessar rapidamente os itens de menu mais comumente usados.

Para atribuir os botões de Função

- $1.$ pr ressione o b botão Menu para abrir o OSD. ressione um dos quatro botões do painel dianteiro para ativar os botões, e em seguida
- 2. No menu OSD, selecione Menu Control > Assign Buttons (Controle de Menu > Atribuir Botões) e em seguida selecione uma das opções disponíveis para o botão que você deseja atribuir.
	- NOTA: Somente se pode atribuir os três botões de Função. Você não pode atribuir novamente o botão Menu ou o botão Power (Energia).

## 3.3 Com respeito ao Modo de Luz Azul Baixa

Reduzindo a luz azul emitida do monitor reduz a exposição da luz azul aos seus olhos. Monitores HP proporcionam um ajuste para reduzir a saída de luz azul e criam uma imagem mais relaxante e menos estimulante durante a leitura do conteúdo da tela. Para ajustar o seu monitor para uma iluminação de visualização confortável, siga os passos abaixo.

Para ajustar a saída de luz azul do monitor:

- 1. Pressione o botão Viewing Modes (Modos de Visualização).
- 2. Selecione seu ajuste desejado:

Low Blue Light (Luz Azul Baixa): Reduz a luz azul para melhorar o conforto ocular Reading (Leitura): Aperfeiçoa a luz azul e o brilho para visualização dentro de casa. Night (Noite): Ajusta para a luz azul mais baixa e reduz o impacto ao dormir

- 3. Selecione Save (Salvar) e Return (Retornar) para salvar o seu ajuste e fechar o menu **Viewing Mode (Modo de Visualização)**. Selecione Cancel (Cancelar) se não quiser salvar o ajuste.
- 4. Selecione Exit (Sair) do menu Principal.

Para reduzir o risco de lesões graves, leia o Guia de Segurança e Conforto. Ele descreve a instalação da estação de trabalho correta, a postura correta, saúde, e hábitos de trabalho para os usuários de computador. O Guia de Segurança e Conforto também proporciona informações de segurança elétrica e mecânica importantes. O Guia de *Segurança e Conforto* está localizado na Web no http://www.hp.com/ergo. es)<br>s)<br>and<br>and<br>lea

# **Capítulo 4.Instruções de Operação**

## **4.1 Interruptor LIGA/DESLIGA (ON/OFF)**

Pressione este botão para ligar/desligar seu monitor.

Nota: O interruptor LIGA/DESLIGA (ON/OFF) não desconecta seu monitor da tensão principal. Para desconectar completamente a tensão principal, remova o plugue de energia da tomada.

### **4.2 Indicador de Energia**

O LED de energia é azul quando o monitor opera normalmente. Se o monitor estiver funcionando no modo de economia de energia, o indicador muda para a cor âmbar. Quando o monitor é desligado, este indicador apaga.

## **4.3 Características do menu**

Todas as seguintes características de seu monitor podem ser acessadas e ajustadas usando o sistema de visualização na tela (menu).

- 1. Se seu monitor não estiver ligado, pressione o botão "Power" (Energia) para ligá-lo.
- 2. Pressione o botão "Menu" para ativar o menu OSD. O menu principal OSD será visualizado.
- 3. Para ver o menu principal ou submenu, pressione "+" no painel frontal de seu monitor para rolar para cima ou "-" para rolar para baixo. Depois, pressione o botão "OK" para selecionar a função destacada.

Quando o destaque rola e alcança a parte inferior do menu, ele volta para a parte superior do menu. Quando o destaque rola e alcança a parte superior do menu, ele volta para a parte inferior do menu.

- 4. Para ajustar a opção selecionada, pressione o botão "+" ou "-".
- 5. Selecione "Save" (Salvar) e retornar. Se você não quer salvar o ajuste, selecione "Cancel" (Cancelar) no submenu ou "Exit" (Sair) no menu principal.
- 6. Pressione o botão "Menu" ou "Exit" (Sair) para sair do menu OSD.

# **Capítulo 5.Informações técnicas**

# **5.1 Modo de visualização pré-ajustado de fábrica**

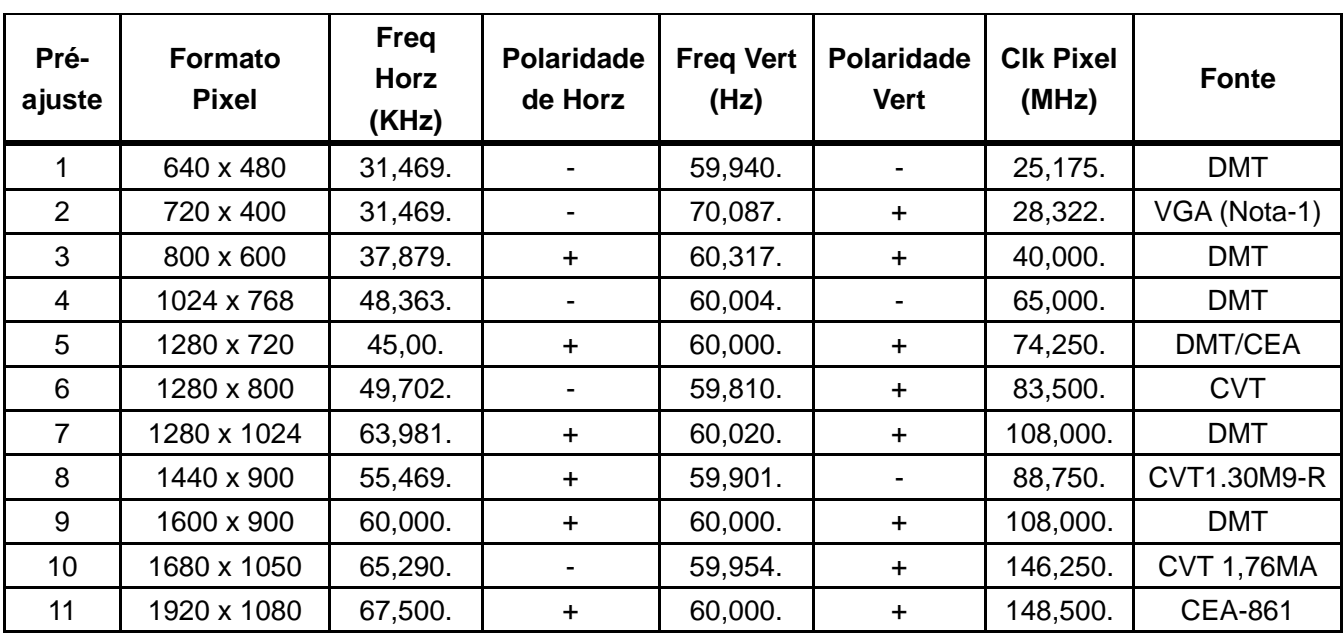

### **MODO DE VISUALIZAÇÃO PRÉ-AJUSTADO DE FÁBRICA**

Nota: O modo de visualização pré-ajustado de fábrica está sujeito a modificações sem aviso prévio.

# **5.2 Especificações do produto**

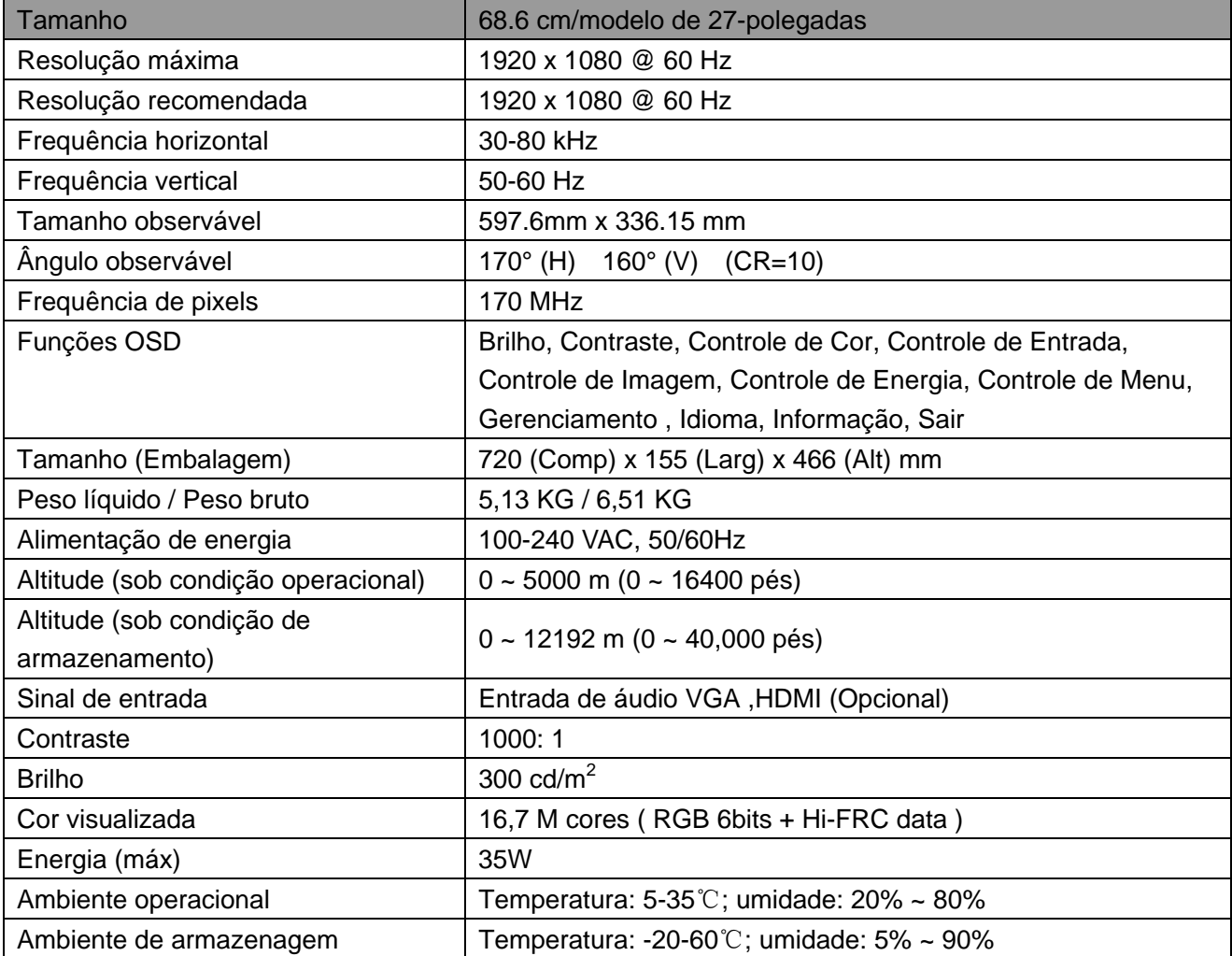

# **5.3 Teste do painel**

A razão dos pixels válidos em cada tela LCD alcança 99,99% ou mais. Todavia, menos de 0,01% dos pixels pode causar pontos pretos visualizados na tela.

# **A Diretrizes de Manutenção e Segurança**

### **Informações Importantes de Segurança**

Um cabo de alimentação é fornecido com o monitor. Se outro cabo é usado, use apenas a fonte de alimentação e conexão adequadas para este monitor. Para obter informações sobre o ajuste do cabo de alimentação correto com o monitor, consulte o documento "Avisos de Produto" incluído com seu monitor.

**AVISO!** Para reduzir o risco de choque elétrico ou dano ao equipamento:

- Não desative a tomada de aterramento do cabo elétrico. A tomada de aterramento é um recurso de segurança importante.
- Ligue o cabo elétrico na tomada elétrica aterrada (ligada à terra) que está facilmente acessível sempre.
- Desconecte a alimentação do equipamento, desconectando o cabo de alimentação da tomada elétrica.
- Para sua segurança, não coloque nada sobre os cabos de alimentação ou cabos. Organize-os de modo que ninguém possa acidentalmente pisar ou tropeçar neles. Não puxe um fio ou cabo. Ao desligar da tomada elétrica, segure o cabo pelo plugue.

Para reduzir o risco de lesões graves, leia o Guia de Segurança e Conforto. Ele descreve a estação de trabalho adequada, a configuração e aos hábitos de segurança e trabalho para usuários de computados, e fornece informações importantes sobre segurança elétrica e mecânica. Este guia está localizado na Web em http://www.hp.com/ergo e/ou no disco de documentação, se for incluído com o monitor.

**CUIDADOS:** Para a proteção do monitor, bem como do computador, conecte os cabos de alimentação ao computador e seus dispositivos periféricos (como um monitor, impressora e scanner) a algum tipo de dispositivo de proteção contra sobretensão, como um filtro de linha ou Fonte de Alimentação Ininterrupta (UPS). Nem todos os filtros de linha fornecem proteção contra sobretensão; as tiras devem ser especificamente identificadas como tendo esta capacidade. Use um filtro de linha cujo fabricante oferece uma Política de Substituição de Danos para que você possa substituir o equipamento, se a proteção contra sobretensão falhar.

Use os móveis de tamanho adequado e de tamanho correto projetados para suportar adequadamente seu monitor LCD HP.

**AVISO!** Os monitores LCD que são colocados de forma inadequada sobre cômodas, estantes, prateleiras, mesas, alto-falantes, caixas ou carrinhos podem cair e causar lesões. Cuidados devem ser tomados para direcionar todos os cabos e fios ligados ao monitor LCD de modo que não possam ser puxados, agarrados, ou tropeçar.

### **Precauções de segurança**

- Use somente uma fonte de alimentação e conexão compatível com este monitor, como indicado na etiqueta/painel traseiro do monitor.
- Certifique-se de que a amperagem total dos produtos conectados não excede a classificação atual da tomada elétrica e que a amperagem total dos produtos ligados ao cabo não excede a classificação do cabo de alimentação. Olhe a etiqueta de energia para determinar a amperagem (Amps ou A) de cada dispositivo.
- Instale seu monitor próximo a uma tomada de energia que possa alcançar facilmente. Desconecte o monitor, segurando-o firmemente e puxando-o da tomada. Nunca desconecte o monitor puxando o fio.
- Não coloque nada sobre o cabo de alimentação. Não pise no cabo.

## **Orientações de manutenção**

Para melhorar o desempenho e prolongar a vida útil do seu monitor:

- Não abra o gabinete do seu monitor ou tente reparar o serviço deste produto sozinho. Ajuste apenas os controles que estão descritos nas instruções de operação. Se seu monitor não estiver funcionando corretamente ou foi derrubado ou danificado, contate seu fornecedor, distribuidor ou revendedor de serviço autorizado HP.
- Use somente uma fonte de alimentação e conexão adequada para este monitor, como indicado na etiqueta/painel traseiro do monitor.
- Certifique-se de que a amperagem total dos produtos conectados à tomada não excede a classificação atual da tomada elétrica e que a amperagem total dos produtos ligados ao cabo não excede a classificação do cabo. Verifique a etiqueta de energia para determinar a amperagem (Amps ou A) para cada dispositivo.
- Instale seu monitor próximo a uma tomada que possa alcançar facilmente. Desconecte o monitor, segurando-o firmemente e puxando-o da tomada. Nunca desconecte o monitor puxando o fio.
- Desligue seu monitor quando não estiver usando. Você pode aumentar consideravelmente a vida útil do seu monitor, usando um protetor de tela e desligar o monitor quando não estiver em uso.

**Nota:** A Garantia HP não cobre monitores com imagem com excesso de brilho.

- As ranhuras e aberturas no gabinete são fornecidas para ventilação. Estas aberturas não devem ser bloqueadas ou cobertas. Nunca introduza objetos de qualquer tipo nas ranhuras do gabinete ou outras aberturas.
- Não deixe cair seu monitor ou coloque-o sobre uma superfície instável.
- Não coloque nada sobre o cabo de alimentação. Não pise no cabo.
- Mantenha seu monitor em uma área bem ventilada, longe da luz excessiva, calor ou umidade.
- Ao remover a base do monitor, você deve colocar a face do monitor para baixo sobre uma superfície macia para evitar que ela seja arranhada, danificada ou quebrada.

#### **Limpeza do seu monitor**

- **1.** Desligue o monitor e o computador.
- **2.** Retire o plugue do monitor da tomada de parede.
- **3.** Limpe a parte plástica do monitor com um pano limpo umedecido com água.
- **4.** Limpe a tela do monitor com um limpador de tela antiestático.

**CUIDADOS:** Não use benzeno, tíner, amônia ou quaisquer outras substâncias voláteis para limpar o monitor ou tela. Estes produtos químicos podem danificar o acabamento da caixa, assim como a tela.

#### **Enviando o monitor**

Mantenha a embalagem original em uma área de armazenamento. Você pode precisar dela mais tarde, se você movimentar ou transportar seu monitor. Para preparar o monitor para o transporte, consulte o Capítulo 2, "Desconectar o Pedestal para o Transporte".

# **B Solução de problemas**

## **Resolução dos problemas comuns**

Seguem abaixo os possíveis problemas, razões e soluções recomendadas:

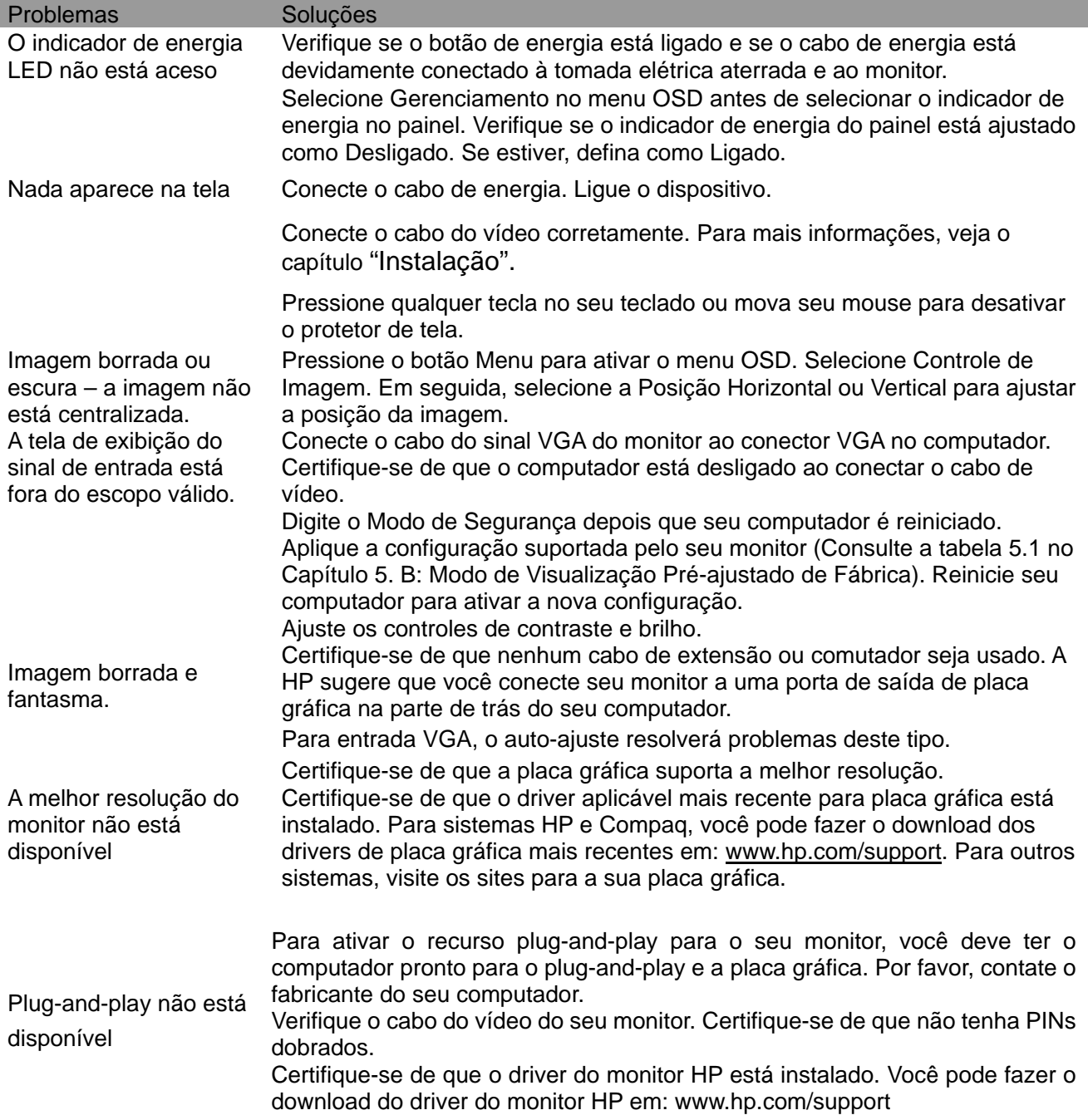

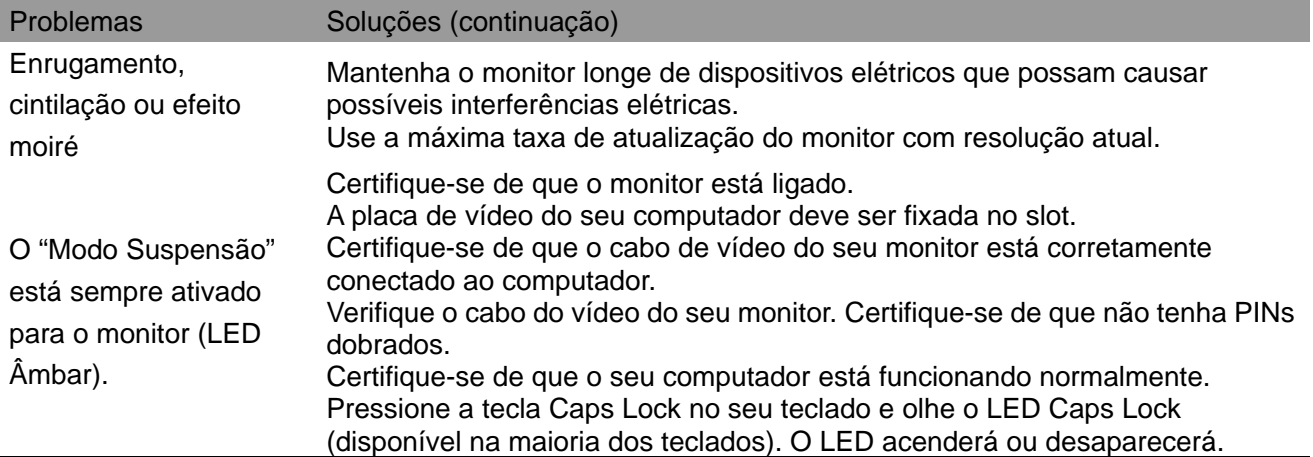

#### **Suporte doProduto**

Para informações adicionar sobre como usar seu monitor, vá para http://www.hp.com/support. Selecione a categoria de suporte apropriada, e depois siga as instruções na tela.

**Nota:** O guia do usuário do monitor, material de consulta e drivers estão disponíveis em http://www.hp.com/support.

Aqui, você pode:

Utilizar a conversa on-line com um técnico do HP

**Nota:** Quando o chat de suporte não estiver disponível em uma determinado idioma, ele estará disponível em Inglês.

Localize um centro de serviços HP

#### **Preparando-se para chamar a Assistência Técnica**

Se você não pode resolver um problema usando as dicas de solução de problemas desta seção, você pode ter que chamar a assistência técnica. Tenha as seguintes informações disponíveis quando ligar:

- Número do modelo do monitor
- Número serial do monitor
- Data de compra na fatura
- Condições em que ocorreu o problema
- Mensagens de erro recebidas
- Configuração de hardware
- Nome e versão do hardware e software que você está usando

#### **Localizando a Etiqueta de Classificação**

A etiqueta de classificação no monitor fornece o número do produto e o número de série. Você pode precisar destes números quando entrar em contato com a HP sobre o modelo do monitor. A etiqueta de classificação está na parte de trás do monitor.